#### Перемычки 3-4 устанавливают тип драйверов, для эмуляции СОМ-порта:

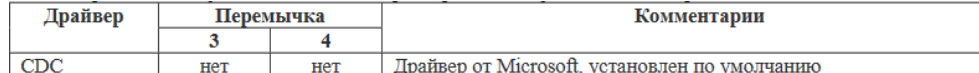

### **ИНДИКАЦИЯ**

#### Эмуляция клавиатуры, односторонний протокол обмена:

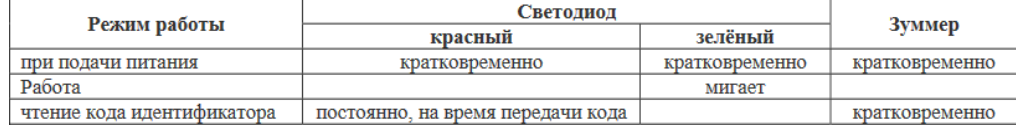

В Режиме «запрос-ответ» индикацией считывателя управляет ПК.

# **РАБОТА СЧИТЫВАТЕЛЯ**

Эмуляция клавиатуры:

Установите курсор в поле ввода первого символа кода карты и поднесите карту к считывателю.

Односторонний протокол обмена:

При поднесении идентификатора считыватель передаёт код карты согласно выбранному протоколу.

Режим «запрос-ответ»:

Вся функциональность считывателя определяется хост-компьютером, согласно протоколу обмена между осткомпьютером и считывателем.

# **ПРАВИЛА ЭКСПЛУАТАЦИИ**

Эксплуатация считывателя должна производиться в соответствии с требованиями к условиям окружающей среды, указанными в данной инструкции.

# **ВОЗМОЖНЫЕ НЕИСПРАВНОСТИ И МЕТОДЫ ИХ УСТРАНЕНИЯ**

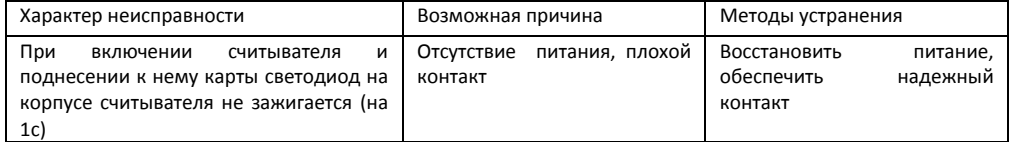

Если неисправность не исчезла, она должна быть устранена силами предприятия-изготовителя.

Это оборудование может работать в составе одной из двух систем контроля и управления доступом: СКУД «Реверс» и СКУД «Реверс 8000» и СКУД «Реверс СТАРТ 8000».

Программное обеспечение можно скачать со следующих страниц сайта [www.kronwerk.ru:](http://www.kronwerk.ru/)

- ПО «Реверс 8000» [www.kronwerk.ru/services\\_po8000.html](http://www.kronwerk.ru/servis_po8000.html)
- ПО «Старт 8000» www.kronwerk.ru/services\_po8000.html
- 

ПО «Реверс» - [www.kronwerk.ru/servis\\_po.html](http://www.kronwerk.ru/servis_po.html)

Эксплуатационную документацию для ознакомления с работой программного обеспечения и оборудования можно найти по адресу: [http://www.kronwerk.ru/services\\_doc.html.](http://www.kronwerk.ru/services_doc.html)

# **ГАРАНТИЙНЫЕ ОБЯЗАТЕЛЬСТВА**

Считыватель **«РЕВЕРС MF USB»** (серийный №\_\_\_\_\_\_\_\_) техническим требованиям и требованиям безопасности соответствует, и признан годным к эксплуатации.

Изготовитель гарантирует надежную работу изделия в течение 24 месяцев со дня продажи при условии соблюдения требований, приведенных в инструкции по эксплуатации считывателя, отсутствия механических и электрических повреждений.

# *ООО «Системы контроля доступа»*

# **Паспорт Считыватель бесконтактных карт доступа «Реверс MF USB»**

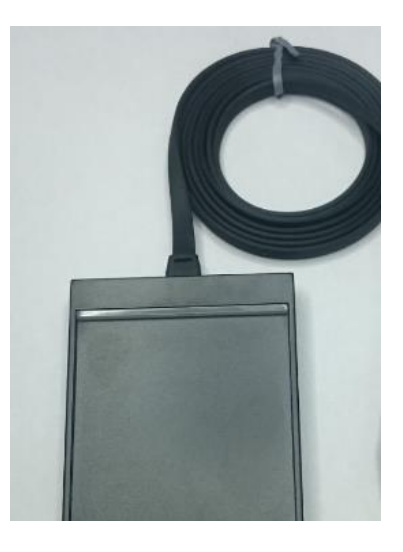

**197348, Россия, Санкт-Петербург Богатырский пр., д. 18 офис 505-507 Телефон/Факс: +7(812)600-02-82 Отдел продаж: +7(812)320-92-01, +7(812)320-06-30 Техническая поддержка: +7(812)600-02-85 Гарантийный ремонт: +7(812)600-02-86 E-mail[: skd@kronwerk.ru](mailto:skd@kronwerk.ru)**

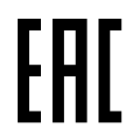

Дата изготовления

# **ВВЕДЕНИЕ**

Настоящая инструкция предназначена для ознакомления с техническими характеристиками и принципом работы считывателя карт доступа «РЕВЕРС MF USB» с целью обеспечения правильной эксплуатации считывателя.

Универсальный считыватель KC-MF-USB поддерживает следующие режимы работы:

- контрольный регистрационный считыватель;
- эмуляция считывателя MF-Reader-USB 13МГц-Reader-USB;
- эмуляция считывателя MF-RW-USB 13МГц-RW-USB.

Режим работы считывателя задаётся дип-переключателем тыльной стороны корпуса.

# **НАЗНАЧЕНИЕ И СОСТАВ**

Универсальный считыватель предназначен:

- для ввода кодов бесконтактных идентификаторов в компьютер по интерфейсу USB;
- для чтения и записи информации на бесконтактные идентификаторы.

#### **ИСПОЛЬЗУЕМЫЕ ИДЕНТИФИКАТОРЫ И ДАЛЬНОСТЬ ЧТЕНИЯ:**

- MIFARE ID:
- MIFARE Mini:
- MIFARE Standard 1k;
- MIFARE Standard 4k;
- MIFARE Ultralight;
- MIFARE DESFire:
- MIFARE SmartMX;
- MIFARE Plus X/S/SE/EV1.

Производится чтение уникального номера карты (UID). Дальность чтения для карт до 8 см.

#### **КОМПЛЕКТ ПОСТАВКИ**

- Считыватель карт доступа «РЕВЕРС MF USB»;
- Паспорт.

# **ОСНОВНЫЕ ТЕХНИЧЕСКИЕ ХАРАКТЕРИСТИКИ**

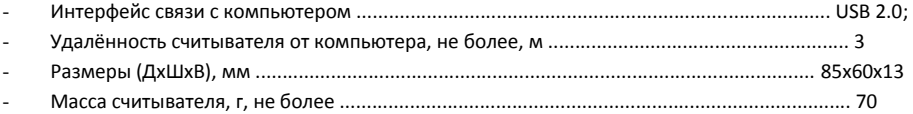

#### **УСЛОВИЯ ЭКСПЛУАТАЦИИ**

Считыватель предназначен для эксплуатации в помещениях с искусственно регулируемыми климатическими условиями, например, в закрытых отапливаемых или охлаждаемых помещениях (отсутствие

атмосферных осадков, песка, пыли, конденсации влаги).

### **НАЗНАЧЕНИЕ РАЗЪЁМОВ**

Считыватель подключается к компьютеру посредством кабеля длиной 1,2м, неразъёмно закрепленного в корпусе и оканчивающегося разъёмом USB-A.

miniUSB – подключение считывателя по интерфейсу RS232

При подключении считывателя по интерфейсу RS232 питание на считыватель подаётся по кабелю USB.

# **ПОРЯДОК ПОДКЛЮЧЕНИЯ СЧИТЫВАТЕЛЯ**

Выберите режим работы считывателя (по умолчанию считыватель поставляется в режиме – контрольно регистрационного считывателя). При необходимости установите дип-переключатели в соответствии с требуемым режимом работы считывателя и форматом передачи кода идентификатора.

Подключите считыватель к компьютеру. Windows обнаружит новое устройство:

- если считыватель установлен в режим регистрационного считывателя, то ОС автоматически установит нужный драйвер (Human Interface Device), и выдаст сообщение о готовности устройства к работе;
- если считыватель работает в режиме СОМ-порта, то драйвера CDC будут взяты из стандартной поставки Windows от Microsoft, либо с прилагаемого компакт-диска.

**Внимание**! Если при открытом СОМ-порте отсоединить и снова подключить считыватель, то процесс «зависнет» - Windows не может закрыть порт при отсутствующем устройстве, и не может подключить устройство обратно при открытом порте. Если такое случится, то снова отсоедините считыватель, закройте порт и подсоедините считыватель.

Для предотвращения этой проблемы рекомендуется не держать СОМ-порт открытым сверх необходимого. **Внимание!** *При подключенном к ПК считывателе изменение режима работы не допускается. В режиме контрольно – регистрационного считывателя допускается изменение положения перемычек 1 - 5 при подключенном ПК считывателе.*

# **РЕЖИМ ЭМУЛЯЦИИ КЛАВИАТУРЫ**

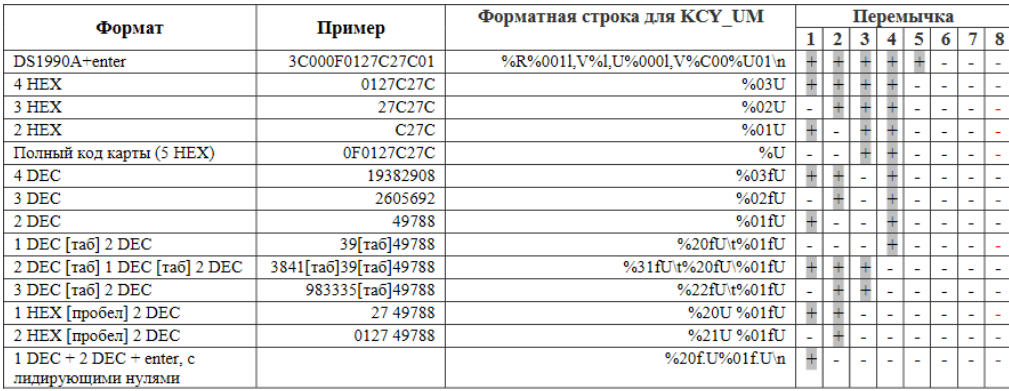

**При программировании форматной строки, через утилиту KCY\_UM (любой версии), все диппереключатели должны быть в положение OFF. После программирования при использовании в режиме эмуляции клавиатуры дип-переключатели остаются в положении OFF, при использовании COM-порт установить переключатели 1 и 6 в положение ON.** 

**Внимание!** Для «бинарного протокола» в считыватель надо записать форматную строку: %R%001l,V%05l,D%001hV%05hD%hC

# **СЧИТЫВАТЕЛЬ В РЕЖИМЕ «ВИРТУАЛЬНЫЙ COM-ПОРТ»**

Односторонний протокол обмена (MF-Reader-USB/232, 13МГц-Reader-USB/232), код карты передаётся автоматически по предъявлению карты считывателю:

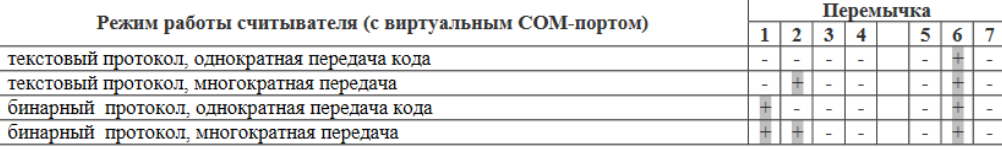

Двухсторонний протокол обмена (MF-RW-USB/232, 13МГц-RW-USB/232), код карты передаётся в порт по запросу ПК:

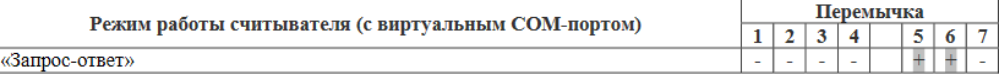